# : HEINE Ophthalmoscope Trainer

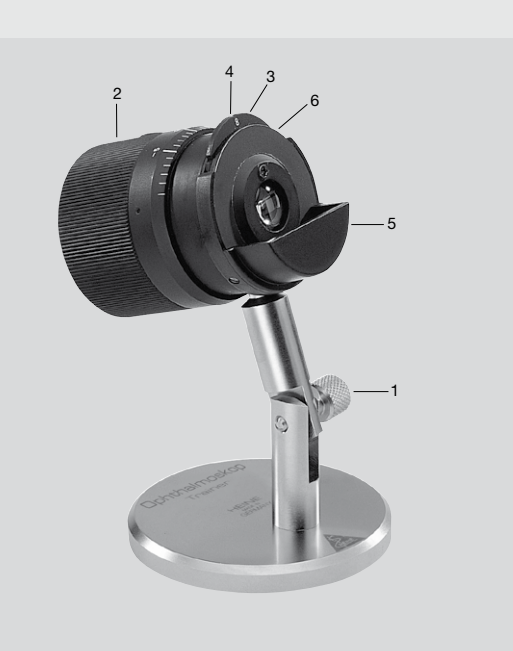

**M** HEINE Optotechnik GmbH & Co. KG Dornierstr. 6 · 82205 Gilching · Germany E-Mail: info@heine.com · www.heine.com med 0108 2020-06-02

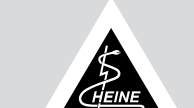

## Allgemeine Hinweise

Die Garantie für das gesamte Produkt erlischt bzw. gilt auch nicht, bei Verwendung von nicht originalen HEINE Produkten, nicht originalen Ersatzteilen, und wenn Eingriffe (insbesondere Reparaturen oder Modifikationen) von Personen vorgenommen wurden, die nicht von HEINE<br>autorisiert sind. Nähere Informationen hierzu erhalten Sie unter www.heine.com.

#### General Notes

The warranty for the entire product is invalidated if non-genuine HEINE products or non-original parts are used and if repairs or modifications are made to the device by persons not authorized by HEINE. For more information, please visit www.heine.com.

## Remarque générales

La garantie du produit dans son ensemble sera nulle et de nul effet en cas d'utilisation de produits et pièces de rechange autres que les produits et pièces de rechange d'origine HEINE ainsi qu'en cas d'interventions (en particulier des réparations ou des modifications) faites par des personnes non autorisées par HEINE. Vous trouverez davantage d'informations à ce sujet sur le site www.heine.com.

## Notas generales

La garantía para la totalidad del producto se extinguirá y quedará invalidada si se usan productos y piezas de repuesto que no sean originales de HEINE, e igualmente si personas no autorizadas por HEINE manipulan el producto (en especial reparaciones o modificaciones). Puede encontrar más información al respecto en www.heine.com.

## Gebrauchsanweisung

## HEINE Ophthalmoskop Trainer

## Allgemeine Informationen

Der HEINE Ophthalmoskop Trainer ist nicht für die Anwendung am Menschen vorgesehen und kein Medizinprodukt im Sinne der Richtlinie 93/42 EWG/CEE/EEC.

Das Gerät ist hauptsächlich zum Erlernen und Üben der Ophthalmoskopie mit dem direkten oder indirekten Ophthalmoskop bestimmt. Es eignet sich nicht für die Skiaskopie, hierzu empfehlen wir den HEINE Skiaskop Trainer C-000.33.011.

Im Rahmen dieser Gebrauchsanweisung ist es nicht möglich, eine Einführung in die Ophthalmoskopie und deren Anwendung zu geben. Es wird auf die einschlägige Literatur verwiesen.

#### Technische Beschreibung

Das optische System des Trainers besteht aus einer achromatischen Linse mit dahinter angeordneter Pupillenblende und einer entlang der optischen Achse kontinuierlich verschiebbaren, orangefarbenen Kugelschale, auf der ein Netzhautbild imitiert wird.

## Technische Daten

Gewicht:<br>Achromat Gewicht: 600 g<br>
Achromat:  $f = 18$  mm<br>
Punillengrößen:  $2 \times 3 \times 4 = 5$ Pupillengrößen: 2, 3, 4, 5, 6, 8 mm

#### Handhabung

Aufstellung des Trainers: Stellen Sie den Trainer so auf, dass die optische Achse mit Ihrer Blickrichtung übereinstimmt. Justierung der Neigung mit Stellschraube (1).

Einstellung der Refraktion: Durch Drehen des mit einer Skala versehenen Gehäuses (2) lässt sich jeder Refraktionswert einstellen.

Einstellung der Pupillengröße: Mit dem überstehenden Blendenrad (3) lassen sich 6 verschiedene Pupillengrößen einstellen. Das Blendenrad muss dabei eingerastet sein. Die jeweilige Blendengröße ist durch eine Ziffer (4) erkennbar.

Verwendung von Probiergläsern: Vor der Linse befindet sich eine Schale (5) zur Aufnahme von zwei Probiergläsern

Durchführung der Ophthalmoskopie: Stellen Sie den Refraktionswert und die Blende des Ophthalmoskop Trainer auf ihren gewünschten Wert ein. Wählen Sie dann die gewünschte Blende an Ihrem Ophthalmoskop und schalten Sie das Licht ein. Nähern Sie sich mit dem direkten Ophthalmoskop vorsichtig bis auf ca. 10 mm dem Ophthalmoskop Trainer an, bis Sie einen roten Augenhintergrund sehen. Mit der Rekosscheibe Ihres direkten Ophthalmoskops können Sie ein scharfes Bild einstellen.

Nähern Sie im Falle der indirekten Ophthalmoskopie die Ophthalmoskopierlupe dem Ophthalmoskop Trainer an, so dass Sie zunächst ein vergrößertes Bild der Blende wahrnehmen. Weiteres Annähern ermöglicht Ihnen die Beobachtung des imitierten Augenhintergrundes. Beobachten Sie verschiedene Bereiche des Augenhintergrundes indem Sie Ihren Kopf mit Instrument und Lupe um den Ophthalmoskop Trainer bewegen. Der Drehpunkt ist dabei die Blende im Ophthalmoskop Trainer. Je kleiner die Blende ist, die Sie wählen, desto störender werden die Reflexe. Nur mit hochwertigen Ophthalmoskopen ist durch die kleinste Blende (2 mm) hindurch ein ophthalmoskopieren möglich.

# **Instructions**

## HEINE Ophthalmoscope Trainer

## General Information

The HEINE Ophthalmoscope Trainer is not intended for use on patients and is not a medical product according to directive 93/42 EWG/CEE/EEC.

The device is used to learn and practice ophthalmoscope examination with the direct or indirect ophthalmoscope. It is not recommended for retinoscopy, instead, we recommend the HEINE Skia/ Retinoscope trainer C-000.33.011.

We are unable to give a complete introduction to Ophthalmoscopy and its application in refraction in these instructions. We recommend the published literature on this subject.

#### Technical Description

The optics of the trainer include an achromatic lens with a pupil aperture and an orange-coloured curved shell to mimic the retina which can be moved along the optical axis.

#### Technical data

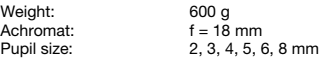

## Using the instrument

Setting up the trainer: Adjust the body of the trainer so that the optical axis corresponds to your viewing axis, angle can be adjusted by loosening screw (1).

Selecting refractive error: Rotate the housing to select a value as shown on the scale (2). Selecting Pupil Size: Six different pupil sizes can be selected by rotating the selector wheel (3). Ensure that the desired value clicks into place. The selected pupil size is indicated (4). Using trial lenses: A slot is provided in front of the lens to accommodate two trial lenses.

Ophthalmoscope examination: Select the desired refractive error and pupil size. Choose the required aperture of your ophthalmoscope and switch the instrument on. Approach the ophthalmoscope trainer up to about 10 mm until you can see the red retinal reflex. Rotate the lens wheel of your ophthalmoscope until you see a focused image.

When using an indirect ophthalmoscope, approach the trainer with the hand-held ophthalmoscopy loupe so that an enlarged image of the aperture becomes visible. Continue towards the trainer to view the retinal image. To view different sectors of the retina, move your head and the loupe in co-ordination around the trainer. The aperture serves as the axis of rotation. The smaller the aperture selected, the stronger the resulting corneal reflex. Viewing through the smallest 2 mm aperture is only possible with a good-quality ophthalmoscope.

# DEUTSCH Mode d'emploi

## Œil artificiel pédagogique HEINE pour l'ophtalmoscopie

## Informations générales

L'œil artificiel pédagogique HEINE pour l'ophtalmoscopie, n'est pas conçu pour une utilisation sur les patients, et n'est pas un appareil médical, selon la directive 93/42 EWG/CEE/EEC. L'appareil a été principalement conçu pour l'apprentissage et la mise en pratique de l'ophthalmoscopie avec l'ophthalmoscope direct ou indirect. Il ne convient pas pour la skiascopie, pour cette technique, nous conseillons l'œil artificiel pédagogique pour la skiascopie C-000.33.011. Il n'est pas de notre ressort, de faire, dans ces instructions, une initiation à l'ophtalmoscopie et son utilisation. Nous recommandons la lecture de la littérature publiée sur le sujet.

## Description technique

Le système optique de l'œil pédagogique, comprend une lentille achromatique, avec pupille à ouverture réglable, et une coquille sphérique de couleur orange, qui peut se déplacer selon l'axe optique

## Données techniques

Poids : 600 g<br>Lentille achromatique, distance focale : f = 18 mm Lentille achromatique, distance focale :  $f = 18$  mm<br>Diamètre pupillaire :  $2, 3, 4, 5, 6, 8$  mm Diamètre pupillaire :

#### Maniement

Préparation de l'instrument : ajuster le corps de l'œil artificiel de façon que l'axe optique corresponde à votre axe de vision (l'inclinaison peut être modifiée en desserrant la molette 1). Sélection de réfraction : faire pivoter le boîtier pour sélectionner, comme indiqué, une valeur sur l'échelle (2).

Choix du diamètre de la pupille : on peut choisir entre six différents diamètres de pupille, en tournant la roue de sélection (3). Vérifier que la valeur désirée est bien enclenchée. La taille de la pupille s'indique (4).

Utilisation de verres d'essai : l'encoche antérieure (5) permet l'interposition de deux verres d'essai. Réalisation de l'ophthalmoscopie : réglez la valeur de réfraction et le diaphragme de l'œil artificiel pédagogique à la valeur souhaitée. Choisissez alors le diaphragme souhaité pour votre ophthalmoscope et allumez la lumière. Approchez-vous prudemment avec l'ophthalmoscope direct jusqu'à environ 10 mm de l'oeil artificiel pédagogique jusqu'à ce que vous voyiez un fond d'oeil rouge. Avec la roue de lentilles de votre ophthalmoscope direct, vous pouvez effectuer un réglage pour avoir une image nette.

En cas d'ophthalmoscopie indirecte, approchez la loupe d'ophtalmoscopie de l'oeil artificiel pédagogique de façon à que vous aperceviez d'abord une image agrandie de la pupille. En vous approchant encore davantage, vous pouvez observez l'imitation du fond d'oeil. Observez les différentes zones du fond de l'oeil en tournant votre tête avec l'instrument et la loupe autour de l'oeil artificiel pédagogique. Avec cela le centre de rotation est alors la pupille del'oeil artificiel pédagogique. Plus la pupille que vous avez choisi est petit, plus l'image réfléchie est brouillée. Ce n'est qu'avec des ophthalmoscopes de haute qualité qu'il est possible d'effectue une ophthalmoscopie à travers la plus petite pupille (2 mm).

# ENGLISH Manual de uso

## **ESPAÑOL**

## Entrenador de oftalmoscopia de HEINE

## Informaciones generales

El entrenador de oftalmoscopia de HEINE no está previsto para ser utilizado en pacientes y no constituye por ello un producto médico en el sentido de la directiva 93/42/CCE. El instrumento está destinado principalmente para aprender y practicar la oftalmoscopia con el

oftalmoscopio directo o indirecto. No se presta para la Retinoscopia, para ello recomendamos el entrenador de Skia retinoscopia de HEINE C-000.33.011. No nos es posible transmitir en el marco de estas instrucciones una introducción a la oftalmoscopia.

Para ello recomendamos estudiar la literatura específica publicada al efecto.

## Descripción Técnica

El sistema óptico del entrenador consiste de una lente acromática con un diafragma de pupila posterior así como de una capa esférica de color naranja desplazable de forma continua a lo largo del eje óptico.

## Características Técnicas

Peso: 600 g Achromat: f = 18 mm Tamaño de pupila: 2, 3, 4, 5, 6, 8 mm

## Manejo

Colocación del entrenador: Coloque el entrenador de forma que el eje óptico coincida con su eje de visión (ajuste de la inclinación con el tornillo del Soporte 1.)

Ajuste de la refracción: Girando la carcasa provista de escala (2) se puede ajustar cualquier valor de refracción.

Ajuste del tamaño de pupila: Girando la rueda de diafragmas (3) se pueden ajustar 6 tamaños distintos de pupila. Para ello la rueda de diafragmas debe estar encallada. El correspondiente tamaño de pupila se indica por una cifra (4).

Utilización de lentes de prueba: Delante de la lente se encuentra una cavidad (5) para poder alojar 2 lentes de prueba.

Realización de la oftalmoscopia: Ajuste el valor de refracción y el diafragma del entrenador de oftalmoscopia al valor deseado. Seleccione el diafragma deseado en su oftalmoscopio y encienda la luz. Acérquese con el oftalmoscopio directo con cuidado hasta unos 10 mm aprox. al entrenador de oftalmoscopia hasta que vea un fondo rojo del ojo. Mediante el disco rekoss de su oftalmoscopio directo Vd. podrá ajustar una imagen nítida.

En el caso del oftalmoscopio indirecto acerque la lupa al entrenador de oftalmoscopia de tal forma que Vd. pueda ver primero una imagen ampliada del diafragma. Al ir acercándose Vd.

podrá observar el fondo del ojo imitado. Observe distintas zonas del fondo del ojo moviendo su cabeza con el instrumento y la lupa alrededor del entrenador de oftalmoscopia. El punto giratorio es el diafragma en el entrenador de oftalmoscopia. Cuanto mas pequeño sea el diafragma seleccionado mas perturbadores serán los reflejos. Solo con oftalmoscopios de alta calidad es posible realizar una oftalmoscopia a través del diafragma más pequeño (2 mm).

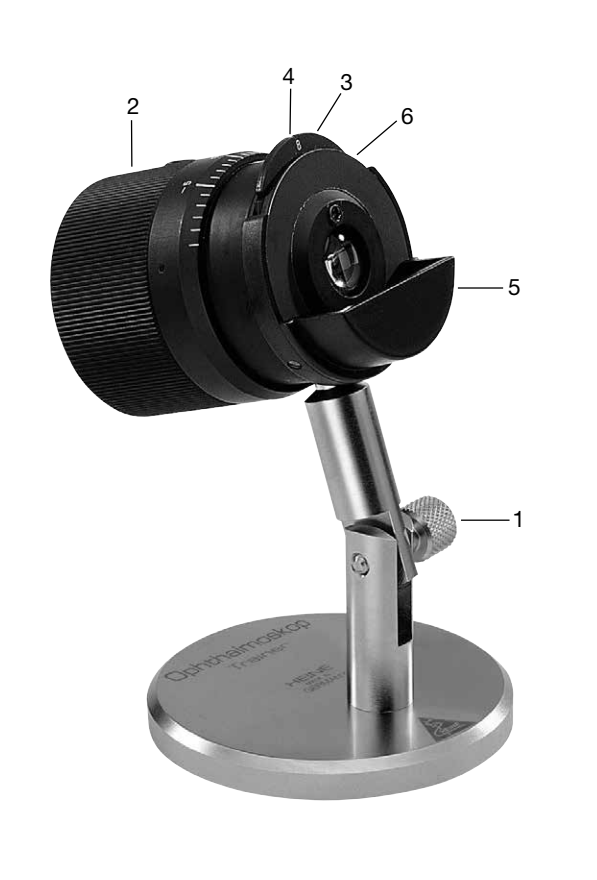

# ITALIANO PORTUGUÊS Istruzioni

## HEINE Simulatore per oftalmoscopia

## Informazioni generali

Il Simulatore per oftalmoscopia non è destinato all'uso su pazienti e non è un dispositivo medico secondo la direttiva CE 93/42.

Questo strumento è destinato all'insegnamento e all'esercitazione dell'Oftalmoscopia con<br>oftalmoscopi diretti o indiretti. Questo strumento <u>non è adatto alla retinoscopia</u> per la quale si raccomanda il Simulatore per retinoscopia art. C-000.33.011.

Nelle presenti istruzioni non è possibile fornire un'introduzione completa all'Oftalmoscopia e alle sue applicazioni in rifrazione. Si suggerisce pertanto di consultare la letteratura pubblicata su questo argomento.

## Descrizione tecnica

Il sistema ottico del simulatore è composto da una lente acromatica con una apertura di pupilla e una "conchiglia" curva di colore arancione che può essere spostata lungo l'asse ottico per simulare la retina.

#### Dati tecnici

Peso: 600 g<br>Acromatico: f = 18 mm Acromatico:  $f = 18$  mm<br>Grandezza pupillare: 2. 3. 4. 5. 6. 8 mm Grandezza pupillare:

### Uso dello strumento

**Montare il simulatore:** regolare il corpo del simulatore in modo che l'asse ottica corrisponda al<br>vostro asse di visione (l'inclinazione può essere regolata allentando la vite 1) .

Selezione della rifrazione: ruotare l'alloggiamento per selezionare un valore come mostrato sulla scala (2).

Selezione della grandezza pupillare: ruotando la rondella (3) si possono selezionare sei diverse grandezze pupillari. Assicurarsi che il valore desiderato si inserisca con un "click" nell'apposita sede. La grandezza pupillare selezionata è indicata da una cifra (4).

Impiego lenti di prova: di fronte alle lenti c'è una scanalatura per alloggiare due lenti di prova. Esecuzione dell'esame oftalmoscopico: Impostare sul simulatore il valore di rifrazione e la

grandezza pupillare desiderati. Selezionare l'apertura sul vostro oftalmoscopio ed accendere lo strumento. Avvicinarsi al simulatore per oftalmoscopia ad una distanza di ca. 10 mm fino a poter osservare il rifesso rosso della retina. Mettere a fuoco l'immagine ruotando la ghiera della lente del vostro oftalmoscopio.

Se viene utilizzato un oftalmoscopio indiretto, avvicinare al simulatore la lente per oftalmoscopia per ottenere un'immagine allargata dell'apertura. Avvicinandosi ora al simulatore si osserverà l'immagine della retina.

Per osservare i diversi settori della retina muovere contemporaneamente la testa e la lente intorno al simulatore. L'apertura funge da asse di rotazione. Più piccola è la grandezza di pupilla selezionata, maggiori saranno i riflessi. L'osservazione attraverso la grandezza pupillare più piccola è possibile unicamente con oftalmoscopi di elevata qualità.

## Instruções

## Treinador de oftalmoscopia HEINE

## Informação geral

O Treinador de oftalmoscopia HEINE não é planejado para uso em pacientes e não é um produto médico de acordo com a diretiva 93/42 EWG/CEE/EEC.

O dispositivo é usado para aprender e praticar exame de oftalmoscopia com oftalmoscópios direto ou indireto. Não é recomendado para retinoscopia, sendo para tal recomendado o treinador de retinoscopia/skia C-000.33.011.

Nós não podemos dar uma introdução completa a oftalmoscopia e sua aplicação em refração nestas instruções. Nós recomendamos a literatura publicada neste assunto.

#### Descrição técnica

A ótica do treinador inclui uma lente acromática com uma abertura pupilar e uma concha curvada cor laranja para imitar a retina que pode ser movida ao longo do eixo óptico.

#### Dados técnicos

Peso: 600 g<br>Acromatica: f = 18 mm Acromatica:<br>Tamanho de pupila: 2, 3, 4, 5, 6, 8 mm

## Usando o dispositivo

**Montando o treinador:** Ajuste o corpo do treinador de forma que o eixo óptico corresponda a seu<br>axis (ângulo de visão pode ser ajustado soltando o parafuso [1] ).

Selecionando o erro refrativo: Gire o alojamento para selecionar um valor como mostrado na escala (2).

Selecionando o tamanho da pupila: Seis tamanhos diferentes de pupila podem ser selecionados girando a roda seletora (3). Assegure que o valor desejado faz um clique quando posicionado no lugar. O tamanho da pupila selecionado é indicado (4). Usando as lentes de ensaio: Uma ranhura é provida em frente à lente para acomodar duas lentes

de ensaio.

Exame de Oftalmoscopia: Selecione o erro refrativo desejado e o tamanho da pupila. Escolha a abertura exigida de seu ofthalmoscópio e ligue o instrumento. Aproxime o treinador de oftalmoscopia até cerca de 10 mm de forma que você possa ver o reflexo retinal vermelho. Gire a roda de lente do seu oftalmoscópio até que você veja uma imagem focalizada.

Ao usar um oftalmoscópio indireto, chegue o treinador com a lupa de oftalmoscopia segurando na mão de forma que uma imagem aumentada da abertura fique visível. Continue em direção ao treinador para ver a imagem retinal. Para ver setores diferentes da retina, mova sua cabeça e a lupa em coordenação ao redor do treinador. A abertura serve como o eixo de rotação. A menor abertura selecionada, o mais forte reflexo córneo resultante. A visão pela menor abertura de 2 mm só é possível com um oftalmoscópio de boa qualidade.

## Indicazioni generali

La garanzia per l'intero prodotto decade se si usano prodotti non originali HEINE, pezzi di ricambio non originali e se vengono effettuati interventi (in particolare riparazioni o modifiche) da parte di persone non autorizzate da HEINE. Per ulteriori informazioni, visitare il sito www.heine.com.

#### Algemene aanwijzingen

De garantie voor het totale product vervalt of geldt ook niet bij gebruik van niet-originele producten of niet-originele vervangende onderdelen van HEINE, en wanneer ingrepen (waaronder vooral reparaties of aanpassingen) door personen werden uitgevoerd die niet door HEINE gemachtigd zijn. Verdere informatie hierover vindt u op www.heine.com.

## Notas Gerais

A garantia pelo produto completo expira ou perde a validade em caso de utilização de produtos não originais da HEINE, peças de substituição não originais e caso tenham sido efetuadas intervenções (especialmente reparos ou modificações) por pessoas não autorizadas pela HEINE. Você pode consultar mais informações com relação a este assunto em www.heine.com

## Gebruiksaanwijzing

## HEINE Ophthalmoscopie Trainer

## Algemene informatie

De HEINE Ophalmoscopie Trainer is niet bedoeld voor gebruik met patiënten en derhalve geen medisch artikel in de zin van richtlijn 93/42 EWG/CEE/EEC.

Het apparataat is hoofdzakelijk bedoeld voor het aanleren en oefenen van de Ophthalmoscopie met een directe of indirecte oogspiegel/ophthalmoscoop. Het instrument is niet geschikt voor Skiascopie, hiervoor adviseren wij het gebruik van de HEINE Skiascopie-Trainer C-000.33.011. In het kader deze gebruiksaanwijzing is een niet mogelijk een cursus Ophthalmoscopie en adviezen

voor het gebruik in de praktijk te geven. Hiervoor verwijzen wij naar de desbetreffende literatuur.

#### Technische omschrijving

Het optische systeem van de Ophthalmoscopie Trainer bestaat uit een achromatische lens met hierachter een diafragma (pupil) en een oranje gekleurde, gebogen schijf die langs de optische as kan worden bewogen. Hierop is een vereenvoudigde afbeelding van het netvlies aangebracht.

## Technische gegevens

Gewicht: 600 gr. Lens achromatisch:  $f = 18$  mm<br>Pupil diameter:  $2, 3, 4, 5$  $P = 18 \, \text{mm}$ <br>2, 3, 4, 5, 6, 8 mm

#### Gebruik van het instrument

Opstelling: Plaats de Trainer dusdanig dat de optische as overeenkomt met uw kijkrichting. (Instelling van de hoek met stelschroef 1).

Instelling van de refractie: Draai het van een schaalverdeling voorziene huis (2). Hiermee kan elke gewenste refractiewaarde worden gekozen.

Instellen van de pupildiameter: Met het instelwiel (3) kunnen de 6 verschillende afmetingen worden ingesteld. Zorg ervoor dat de gekozen waarde inklikt, deze wordt bij (4) aangegeven, tussenliggende waarden zijn niet mogelijk.

Gebruik van probeerlenzen: Voor de lens bevindt zich een houder waarin 2 test-lenzen passen. **Oefening in Ophthalmoscopie:** Stel de gewenste refractiewaarde en diafragma-stand van de<br>Ophthalmoscopie-Trainer in. Kies nu het gewenste diafragma van de Ophthalmoscoop/oogspiegel en schakel de verlichting van de oogspiegel in. Ga nu met de directe oogspiegel langzaam tot op ca. 10 mm afstand van de Trainer tot u de rode oog-achtergrond in beeld heeft. Met het lensrad van de oogspiegel kunt u het beeld scherpstellen.

Met een indirecte Ophthalmoscoop houdt u de losse ophthalmoscopeer-loep voor de optiek van de Trainer waardoor een vergroot beeld van de pupil ontstaat. Door nu met de loep dichterbij de lens te gaan, ontstaat een beeld van de imitatie van de oog-achtergrond.

Bekijk de verschillende delen van de oog-achtergrond door uw hoofd met instrument en loep te bewegen. Het draaipunt hierbij is de pupil in de Ophthalmoscoop-Trainer. Bij een kleine pupilopening kunnen storende reflecties optreden. Alleen met oogspiegels voorzien van hoogwaardige optieken is bij een pupil van 2 mm een ophthalmoscopisch onderzoek mogelijk.

**NEDERLANDS**